# Intro to R

#### Fall 2017

## Intro to R

- R is a language and environment that allows:
	- Data management
	- Graphs and tables
	- Statistical analyses
	- You will need: some basic statistics
		- We will discuss these
- R is open source and runs on Windows, Mac, Linux systems

# R Environment

- R is an integrated software suite that includes:
	- Effective data handling
	- A suite of operators for array/matrix calculations
	- Intermediate tools for data analysis
	- Graphical facilities
	- Simple and effective programming language which includes conditionals, loops, functions, I/O
- Goals for this section of the course include:
	- Becoming familiar with Statistical Packages
	- Creating new Datasets
	- Importing & exporting Datasets
	- Manipulating data in a Dataset
	- Basic analysis of data (mainly descriptive statistics with some inferential statistics)
	- An overview of R's advanced features

Note: This is not a statistics course such as Math 207. We will only concentrate on basic statistical concepts.

#### R Resources

- Web site resources:
	- R console application only
		- https://cran.r-project.org/
	- Rstudio IDE
		- https://www.rstudio.com/products/rstudio/download/
		- https://cran.rstudio.com/
	- R documentation
		- http://www.tutorialspoint.com/r/index.htm
		- http://www.cyclismo.org/tutorial/R/index.html

https://cran.r-project.org/doc/contrib/Torfs+Brauer-Short-R-Intro.pdf

#### Open RStudio

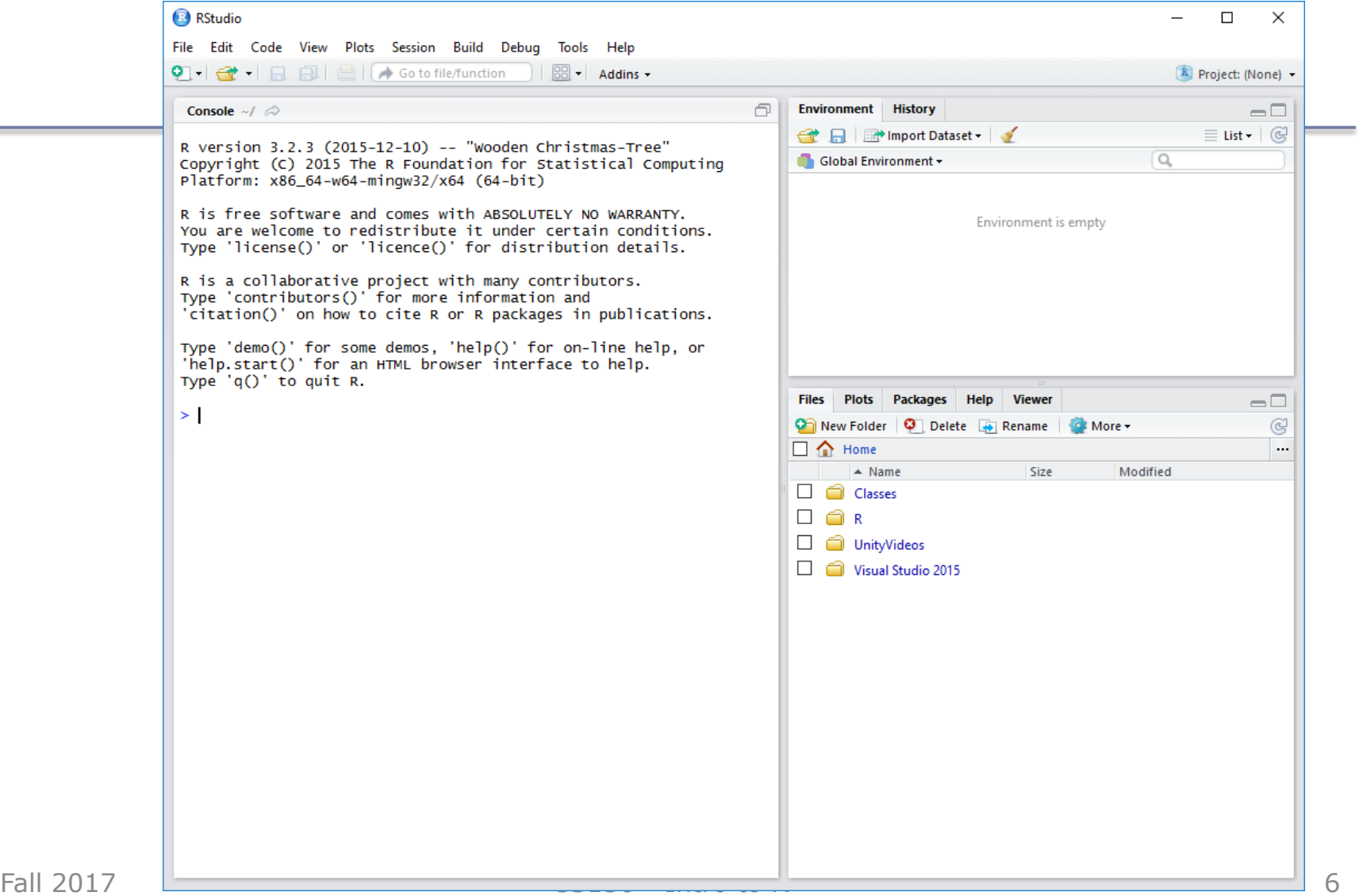

## R Session

- Start an RStudio session
- We will use the console window of RStudio

```
R R Console
                                                                                <u>- Ie I</u>
                                                                                          \overline{23}> 1+2 # calculation
[1]
    -3
> x=1 # variable assignment
> x # output variable value
[1] 1> values=c(1, 2, 3, 4, 5) # create a vector of values
> values
   1 2 3 4 5
111> mean (values) # call function mean using vector values
[1] 3> help (mean)
```
## Basic Datatypes Numeric

• Numeric – the default datatype for numbers – Contains a decimal point

```
> x=10.5 # numeric
> k=1 # still numeric
> is.integer(k)
[1] FALSE
×.
```
# Basic Datatypes Logical

• Logical – is either TRUE or FALSE

```
> x = 1; y = 2; z = 1 # assign values to variables
> a = x < y# is x smaller than y ?
> a\lceil 1 \rceil TRUE
> b = y == z # is y equal to z ?
> 5[1] FALSE
> 1
```
## Basic Datatypes **Character**

• Character – is used to represent **text** values

```
> firstName = "Computer"
> lastName = " Science"
> firstName
[1] "Computer"
> paste (firstName, lastName) # concatenates values together
[1] "Computer Science"
> pi = as. character (3.14) # force 3.14 to be string
> class (pi)
[1] "character"
> pi * 2 # what happens
```
# Basic Datatypes Integer

- Integer created using as.integer () function or suffix L as in 2L
	- No decimal point
	- Only use integer in interface with another software package or to save space (memory)

```
> k=as.integer(1)
                                          > 1c
                                          [1] 1> is.integer(k)
                                          [1] TRUE
                                          > x=2> is.integer(x)
                                          [1] FALSE
                                         > j=2L
                                         > is.integer(j)
                                          [1] TRUE
                                          > i
Fall 2017 CS130 - Intro to R \begin{bmatrix} 1 & 2 \end{bmatrix}
```
#### Data Structures

http://adv-r.had.co.nz/Data-structures.html

- Combine multiple pieces of data into one variable
- Atomic Vector often just called *vector*
	- $-$  Sequence of data of the same type  $(1, 2, 3, 9)$
- Generic Vector/Lists
	- Sequence of data of many types (100, 200, "oak")
- Matrix
	- Grid of data of the same type
- Data Frame
	- Grid of data of many types

- 1 9 2 3
- 100 200 "oak" 32 40 "maple"

# Vector

- A sequence of data of the same type
- Six types of atomic vectors
	- 1. Logical  $>$  v1=c (1, 2, 3)  $>$   $v2=4:6$ 2. Integer  $>$   $v3=7.1:10.1$ 3. Double (Numeric)  $v_1^4 = \frac{3}{2}v_3^4$ 4. Character  $[1]$  7.1 8.1 9.1 10.1  $>$   $\nabla$ 4 5. Complex 1.3 1.4 1.5 1.6 1.7 1.8 1.9 6. Raw
- For now we will concern ourselves with 1-4.

## Measures of Central Tendency

- Used to describe the center of a distribution
- Define each of the following:
	- Mean
	- Median
	- Mode

#### Problems

- 1) Create a vector of ages in a variable called age with the following integer values: 18, 19, 18, 21, 22, 23, 19, 18
- 2) Compute the mean and median of the age values
- 3) Compute the mean of the first 1000 natural numbers

# Problem

• Given the following dataset, find the mean, median, and mode of the Age variable using R

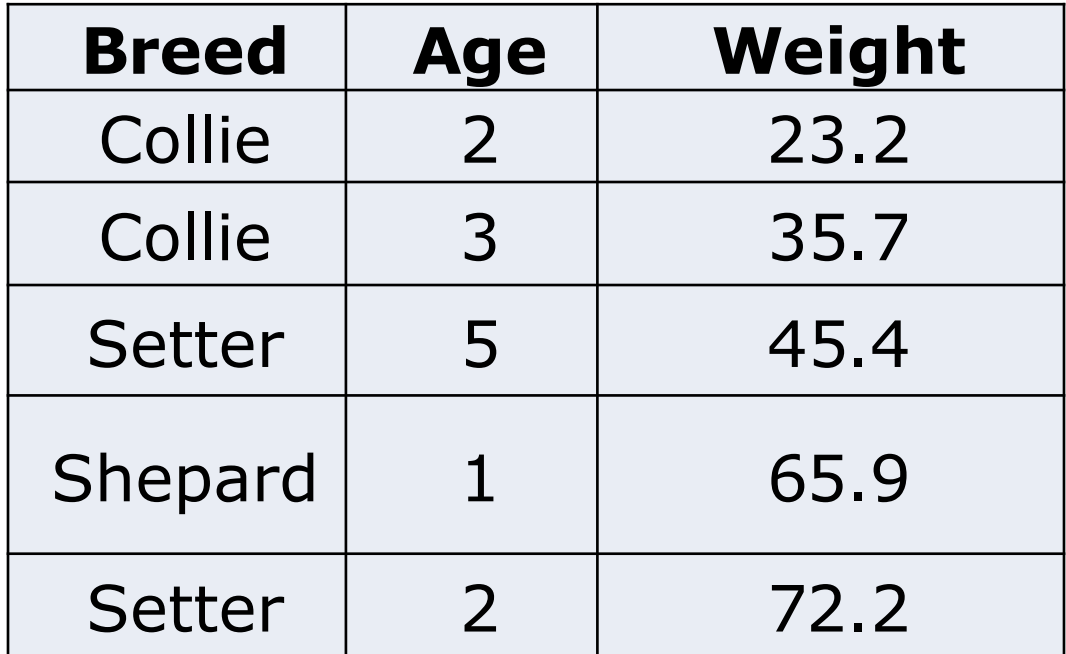

# An R Solution

- First of all, what do we expect the answers to be?
- Let's use R to check expected results:
- 1. Create a vector **age** with the Age values
- 2. Call function mean
- 3. Call function median
- 4. Call function mode

Did we get our expected results?

## Data Frame

- A data frame is a two-dimensional (2D) structure where
	- column data refers to a variable
	- row data refers to an observation or a case
- Column names are to be unique non-empty.
- Row names are optional but should be unique.
- Allowable types of variable info: numeric, factor or character type.

## Dog Data Frame Example

• What type is Breed? Age? Weight?

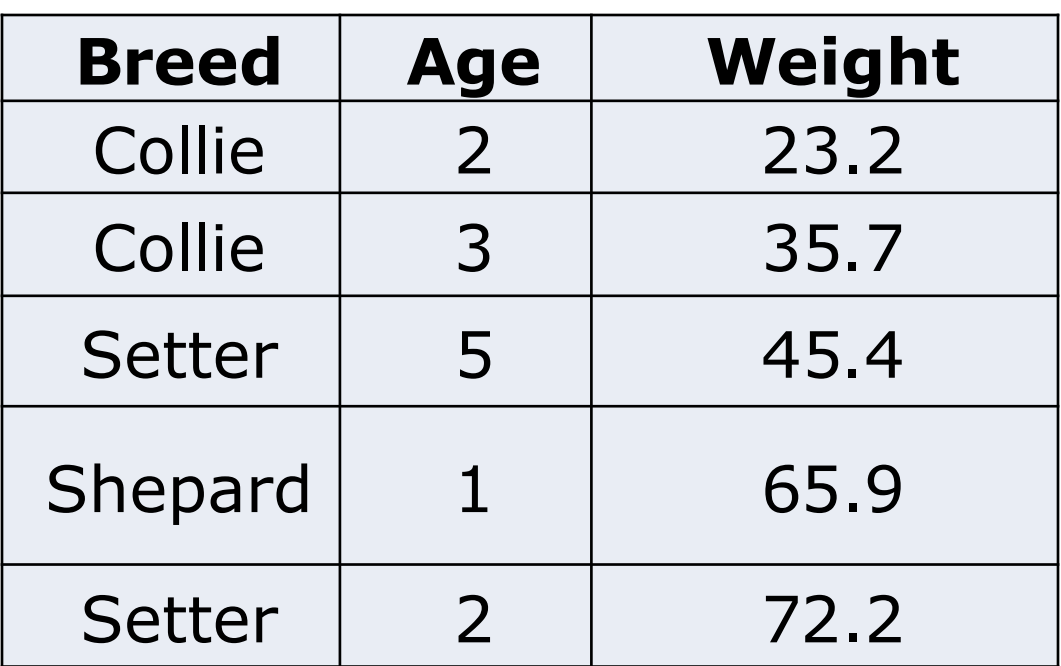

## Dog Data Frame

- We are going to start creating scripts in Rstudio
- File->New File->R Script

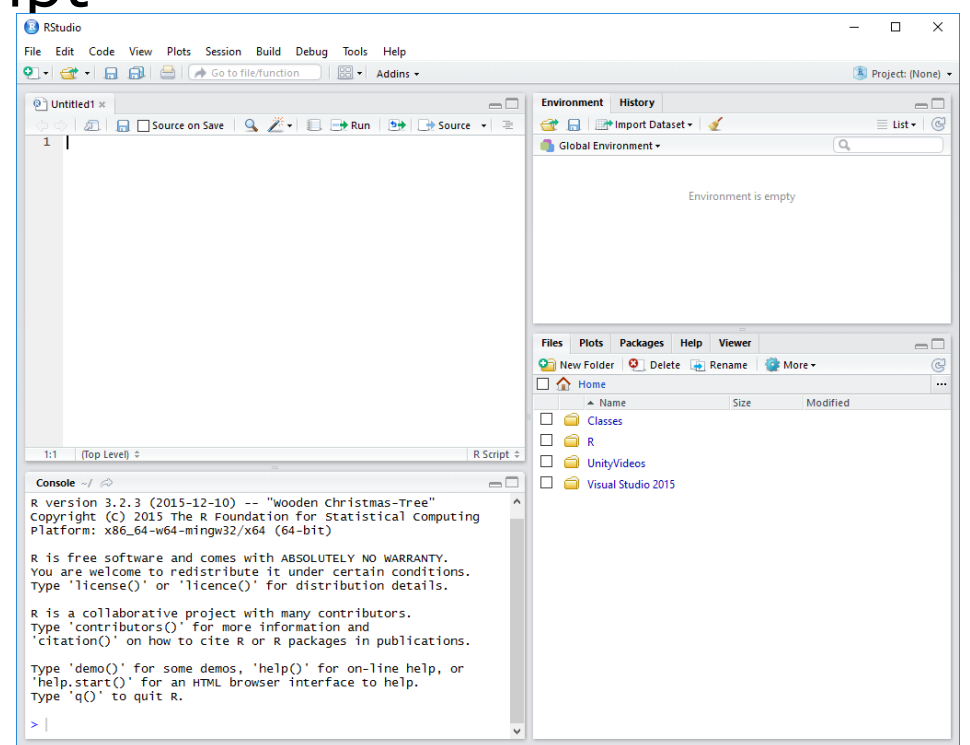

## Dog Data Frame

- In the Untitled script window, type the following R script
- **# Create the data frame for dog data.**

```
breed = c("Collie","Collie","Setter","Shepard","Setter") 
age = c(2L, 3L, 5L, 1L, 2L)
weight = c(23.2, 35.7, 45.4, 65.9, 72.2)
dogData <- data.frame(breed, age, weight)
```
**print(dogData)**

#### Execute the script

**B** RStudio File Edit Code View Plots Session Build Debug Tools Help Go to file/function  $\boxed{\frac{1}{100}}$   $\bullet$  Addins  $\bullet$  $\bullet$   $\bullet$   $\bullet$ 昷  $\circledcirc$  Untitled1  $\times$  $\circ$  dogDataFrame.R  $\times$  $\Box$ **2□ 日 Source on Save | Q / ▼ | 圓 日 ▶ Run | 9 | [ ▶ Source →** │ ≣  $1$  # Create the data frame for dog data. 2 3 breed = c ("collie","collie","Setter","Shepard","Setter") 4  $age = c(2L, 3L, 5L, 1L, 2L)$ 5 weight =  $c(23.2, 35.7, 45.4, 65.9, 72.2)$ dogData <- data.frame(breed, age, weight) print (dogData) 8  $8:15$ (Top Level)  $\div$ R Script  $\div$ Console ~/  $\hat{\infty}$  $\Box$ 'data.frame': 5 obs. of 3 variables: \$ breed : Factor w/ 3 levels "Collie", "Setter",..: 1 1 2 3 2  $$ age : int 23512$ \$ weight: num 23.2 35.7 45.4 65.9 72.2 > source('~/Classes/CS130/Fall16/Rscripts/dogDataFrame.R') breed age weight 1 Collie 2  $23.2$ 2 Collie 35.7 3. з. Setter 5 45.4 65.9 4 Shepard 1 5 Setter 2 72.2  $> str(dogData)$ 'data.frame': 5 obs. of 3 variables: \$ breed : Factor w/ 3 levels "Collie", "Setter",..: 1 1 2 3 2  $$ age : int 23512$ Fall 2017 **CS130**  $\left| \right|$  S weight: num 23.2 35.7 45.4 65.9 72.2

#### Problems

• Find the mean and median of the age and weight variables. Use the console window to do this.

Hint: Variables of a Data Frame can be specified as dataframe\$variable (e.g. dogData\$age)

# Variables in R

- Let's define the following terms
- Variable
	- Categorical (or Qualitative) Variable
		- Nominal
		- Ordinal
	- Quantitative Variables
		- Numeric
			- Discrete
			- Continuous